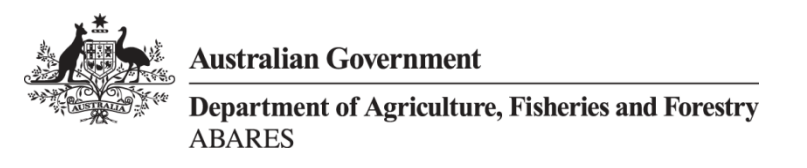

# <span id="page-0-0"></span>**Australian ground cover reference sites database: User guide for PostGIS**

Jasmine Rickards, Jane Stewart, Rebecca McPhee & Lucy Randall Australian Bureau of Agricultural and Resource Economics and Sciences June 2013

## <span id="page-0-1"></span>**Summary**

Ground cover is the amount of living and dead vegetation in contact with the soil surface. Spatially explicit monthly ground cover data are needed to improve modeling and monitoring of wind and water erosion, soil carbon and soil acidification.

The 'Ground cover monitoring for Australia' project is delivering a remotely sensed ground cover product describing green or photosynthetic vegetation, non-green or non-photosynthetic vegetation and bare soil. The project is also delivering a national network of sensor independent ground reference sites to validate this product. The data has been collected by state and territory agricultural agencies as part of the 'Ground cover monitoring for Australia' project. This project is funded by the Department of Agriculture Fisheries and Forestry and coordinated by its Australian Bureau of Agricultural and Resource Economics and Sciences (ABARES) in partnership with the CSIRO and state and territory agencies.

The ground cover reference sites database contains the data collected from the national network of ground reference sites. This data includes site descriptions and the associated field measurements of fractional ground cover. Data has been collected across Australia at field sites under grazing and broadacre cropping land uses according to nationally agreed standards (Muir et al. 2011). Data collection commenced in July 2010 and continued until February 2013. This published field site database contains 464 observations from 460 unique sites across Australia. This is a subset of the 541 unique sites (545 observations), mostly located in the rangelands, which were collected through the 'Ground cover monitoring for Australia' project. The data is being used to calibrate, validate and improve vegetation fractional cover products derived from remote sensing, in particular the satellite sensors MODIS and Landsat. The data is being used to improve the national MODIS-derived product of Guerschman et al. (2009).

The ground cover reference sites database has been developed using open source software—the object-relational database PostgreSQL with PostGIS to support geographic objects. This enables the database to be displayed spatially by site location within geographical information systems. The data is made publically available through the Terrestrial Ecosystem Research Network (TERN) National Computer Infrastructure [\(http://rs.nci.org.au\)](http://rs.nci.org.au/) and the TERN Australian Ecological Knowledge and Observation System (AEKOS) Data Portal [\(http://portal.aekos.org.au\)](http://portal.aekos.org.au/).

# **Contents**

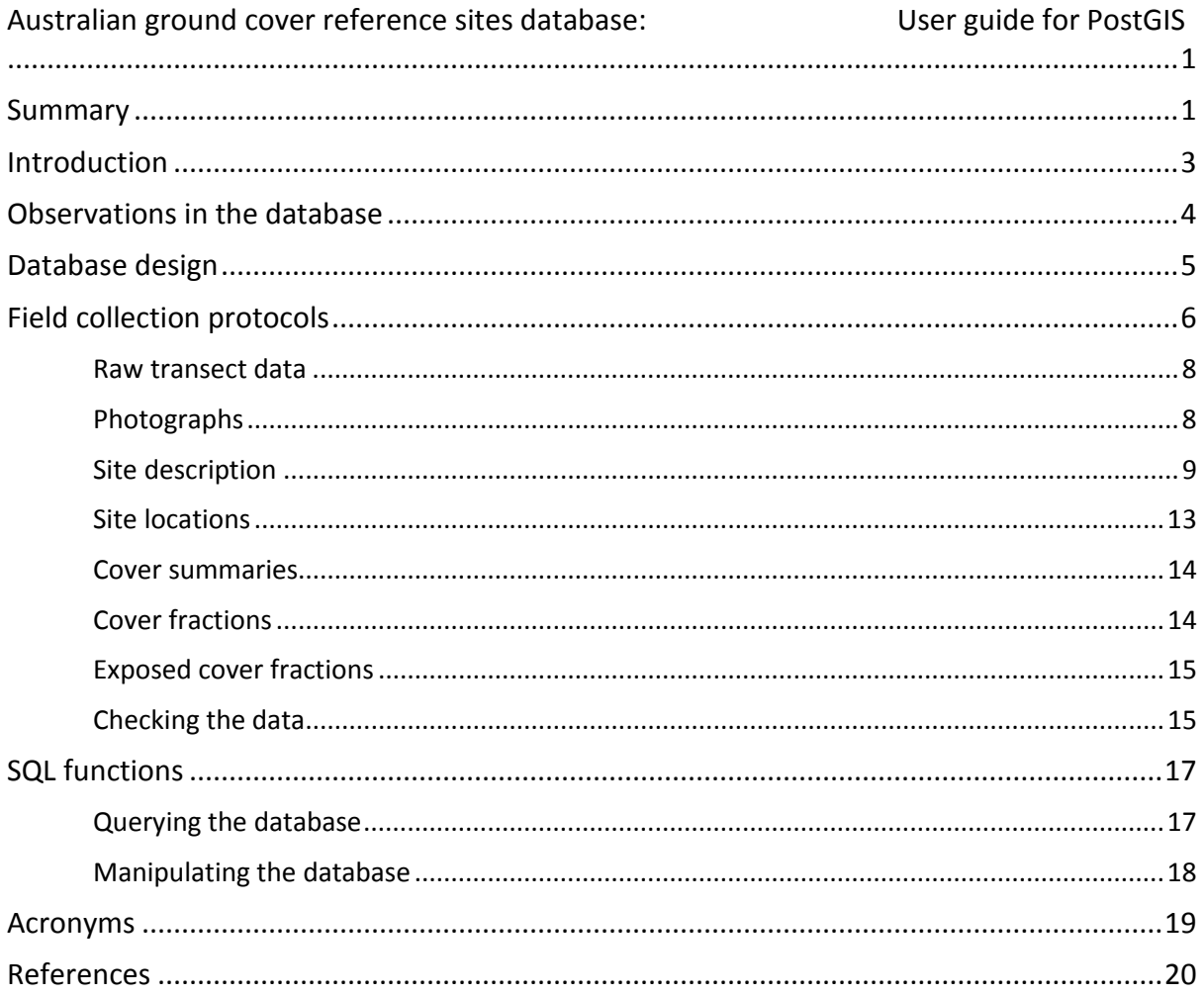

## <span id="page-2-0"></span>**Introduction**

A national remotely sensed fractional cover product is necessary to monitor ground cover levels, as a key input to wind and water erosion modeling to predict rates of soil loss, and to monitor the impact of different management practices on ground cover levels and soil erosion risk. Ground cover is defined as the non-woody vegetation and litter covering the soil surface and can be monitored using remote sensing. At a national workshop in November 2009 the MODIS-derived vegetation cover product of Guerschman et al. (2009) was selected for national monitoring of ground cover (Stewart et al. 2011). The workshop also identified the need for a national network of ground cover reference sites to calibrate, validate and improve the accuracy of ground cover estimates. To meet this objective, national standards were developed to collect field measurements of ground cover and to describe sites with all states and the Northern Territory receiving training in their use (Muir et al. 2011).

The national network of ground cover reference sites project commenced in July 2010 and was funded to June 2013. Information from 541 field sites (545 observations) has been delivered as part of the 'Ground cover monitoring for Australia' project. This work was funded by the Department of Agriculture Fisheries and Forestry and coordinated by the Australian Bureau of Agricultural and Resource Economics and Sciences (ABARES) in partnership with the CSIRO and state agencies. The data was collected by the following state agencies: New South Wales Office of Environment and Heritage, Northern Territory Department of Land Resource Management, Queensland Department of Science, Information Technology, Innovation and the Arts, South Australian Department of Environment and Natural Resources, Tasmanian Department of Primary Industries, Parks, Water and Environment, Victorian Department of Environment and Primary Industries, and the Western Australian Department of Agriculture and Food.

The data was collected in the field and entered into two electronic Microsoft Excel spreadsheets the site description form and the transect form—and provided to ABARES along with digital site photographs. These photos were included in the ground cover reference sites database. Some project partners have developed or are developing new tools to improve efficiency of entering data in the field using tablets or smart phones. The University of Adelaide is creating an application for the Android operating system to be used on portable devices for TERN AusPlots (rangelands). The Queensland Department of Science, Information Technology, Innovation and the Arts have developed a data entry form using an Android app called ODK Collect. The Northern Territory Department of Land Resource Management has developed an Apple Numbers spreadsheet template for fractional cover data collection using iPads.

The ground cover reference sites database conforms to the methods described in Muir et al. (2011). Choice of site locations was informed by a sampling strategy (Malthus et al. 2013) and sampling protocols (Stewart et al. 2012; Stewart et al. in prep.). Sites were to be located in areas dominated by non-woody vegetation with tree canopy cover less than 20 per cent under grazing or broadacre cropping land uses. Areas with tree cover greater than 20 per cent (based on Montreal Process Implementation Group for Australia 2008), and non-agricultural land uses such as urban, conservation or indigenous land uses (based on ABARES 2011) were avoided where possible. Due to site and imagery access limitations some sites are located in national parks, nature conservation and traditional indigenous land uses. The majority of sites are located in the rangelands.

In developing the database, data users requested that it be created using open source software and have the ability to display site data within a geographical information system (GIS). PostGIS was chosen as it enables the object-relational database PostgreSQL to serve the site data spatially by site location, and to query the data using SQL functions. The SQL functions section of this user guide provides some examples. The user guide is an update to a previous version released in 2012 (Rickards et al. 2012).

## <span id="page-3-0"></span>**Observations in the database**

This field site database contains 464 observations from 460 unique sites across Australia. The database does not contain all 545 observations funded under the 'Ground cover monitoring for Australia' project because some project partners requested that field observations on private land not be published due to confidentiality. The total number of observations collected by each state is shown in Table 1. The locations of the publishable sites in the database are shown in Map 1.

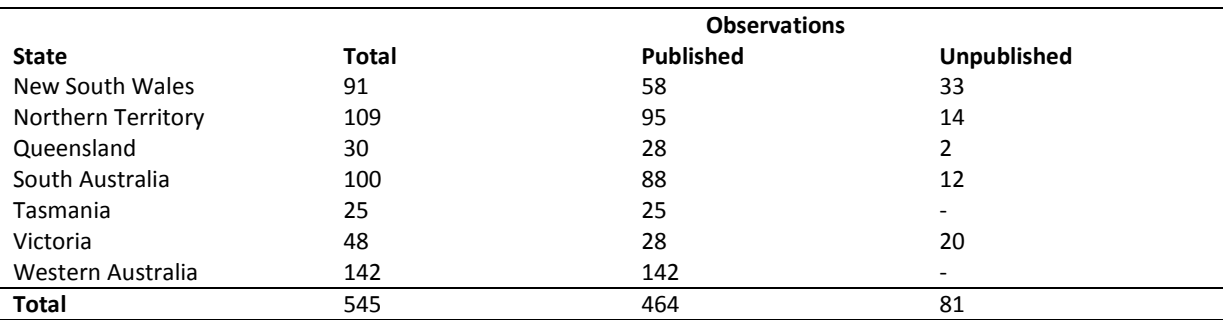

**Table 1 Number of observations in each state**

Note: Data from unpublished sites may be acquired for specific research projects at the discretion of the relevant state agency.

**Map 1 Location of sites in the database as at February 2013**

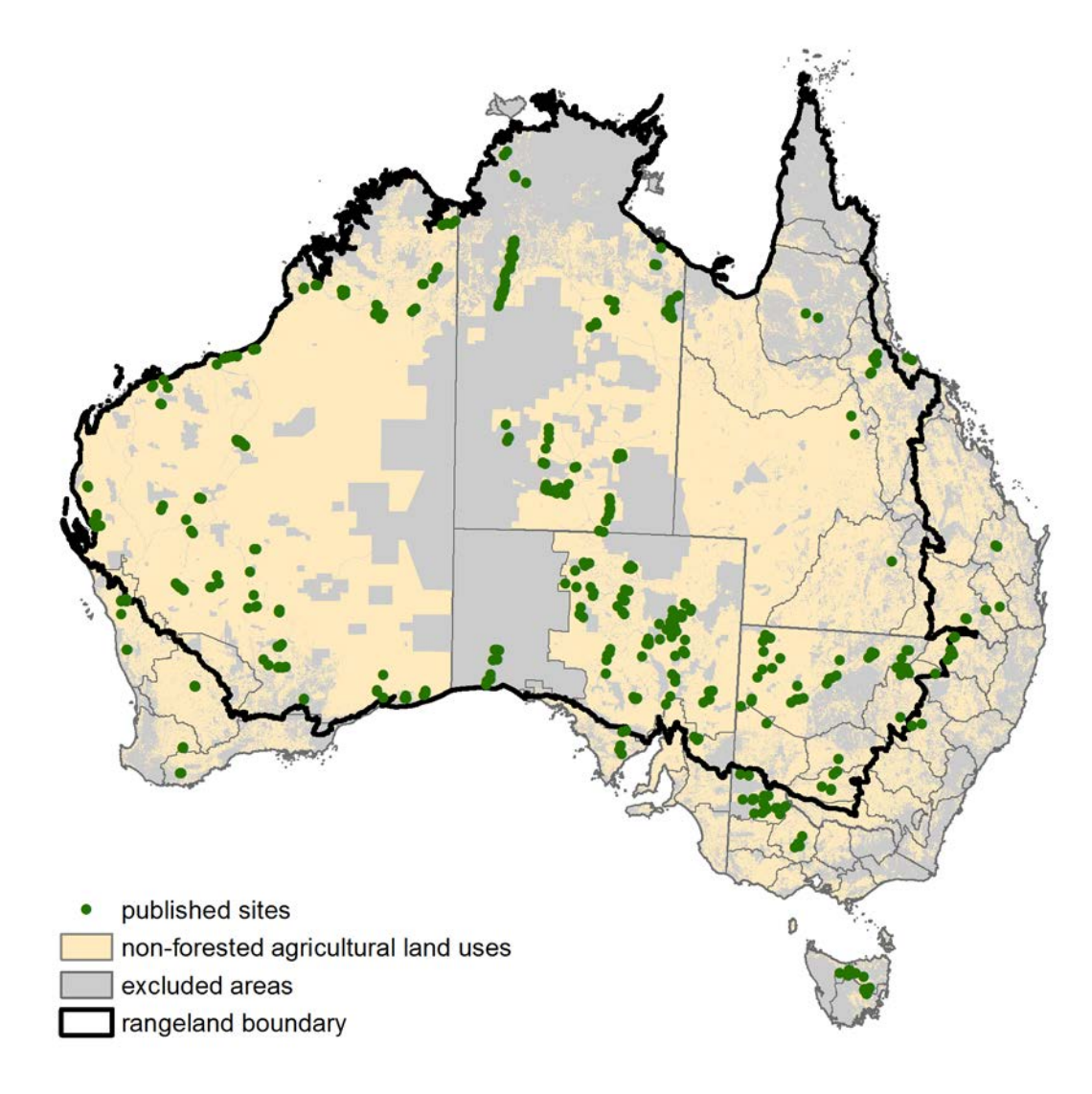

<span id="page-4-0"></span>Source: ABARES 2013

## **Database design**

The ground cover reference sites database has been created using the open source software PostGIS [\(http://postgis.refractions.net/\)](http://postgis.refractions.net/) and is available as a pg-dump SQL file. It can be loaded into PostGIS by running the pg-dump file. Running this file will create and populate five 'tables' and three 'views' (schema shown in Figure 1). Tables contain static data. Views calculate values from the tables and automatically update when new data is entered into the tables.

A description of each table and view are given in Table 2. The attributes contained in each table are provided in Tables 3 to 12. Each site visit is assigned a 'unique\_obs' code of 'longitude\_latitude\_date' to join or relate all tables. Each table also contains a 'primary key' which is unique for each data entry at a site. For attributes with a single data entry, such as in the site description table (Table 5), the 'primary key' is the 'unique\_obs' code. For attributes with multiple data entries, such as in the raw transect data table (Table 3) with 200-300 points per site, the 'primary key' is either a new field or a combination of existing fields.

**Figure 1 Schema of PostGIS database**

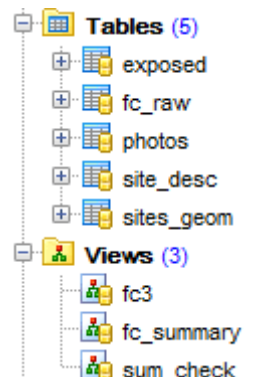

**Table 2 Tables and views in the ground cover reference site database**

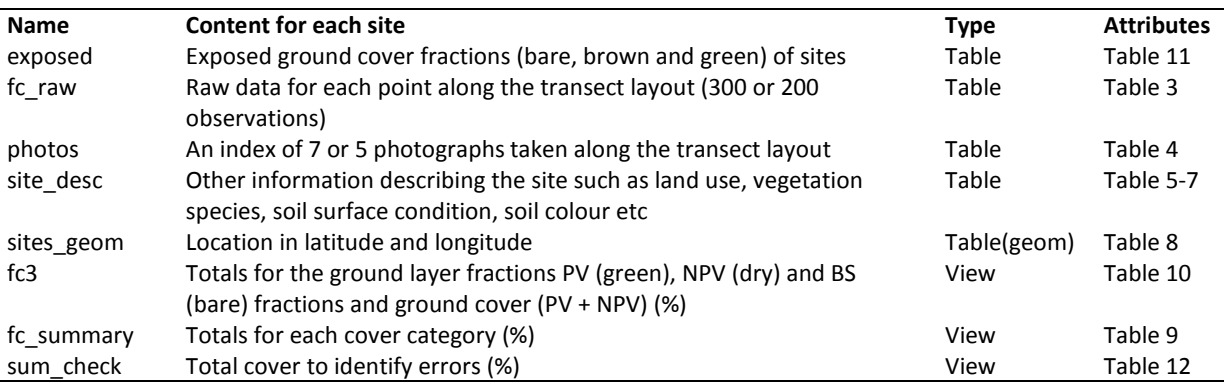

<span id="page-5-0"></span>Note: PV—photosynthetic vegetation; NPV—non-photosynthetic vegetation; BS—bare soil

## **Field collection protocols**

The field collection protocol code from the site desc table in the PostGIS database (Table 5) identifies the layout of the field transects and the attributes collected at the site. The data collected through the 'Ground cover monitoring for Australia' project uses two transect layouts developed by Queensland Department of Science, Information Technology, Innovation and the Arts (Muir et al. 2011). Fractional ground cover data collected prior to this project used the same transect layouts but slightly different attributes. TERN AusPlots sites will use a more intensive transect layout to collect fractional ground cover data. The different transect layouts described by the protocols below are all suitable for improving MODIS and Landsat fractional cover algorithms. The protocols have been assigned a code beginning with P1 for Protocol 1. Each protocol is described below.

**P1:** The star-shaped transect method developed for the Queensland Statewide Land And Trees Survey (SLATS) has been used to measure vegetation in natural or pastoral environments (Figure 2). Three hundred points are measured using the star-shaped transect method as described in Muir et al. (2011).

**Figure 2 P1 transect layout for natural or pastoral environments**

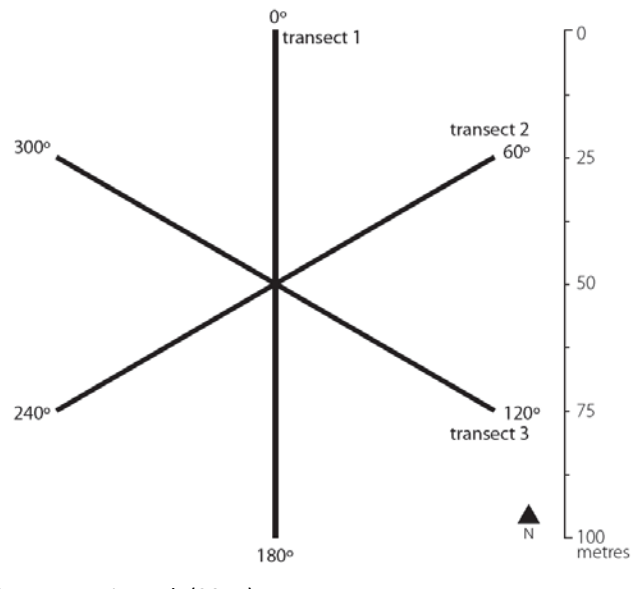

Source: Muir et al. (2011)

**P2:** The cross transect method has been adapted from the SLATS star-transect method as a simplified method for vegetation in rows, such as crops (Figure 3). Two hundred points are measured using the cross-shaped transect method as described in Muir et al. (2011).

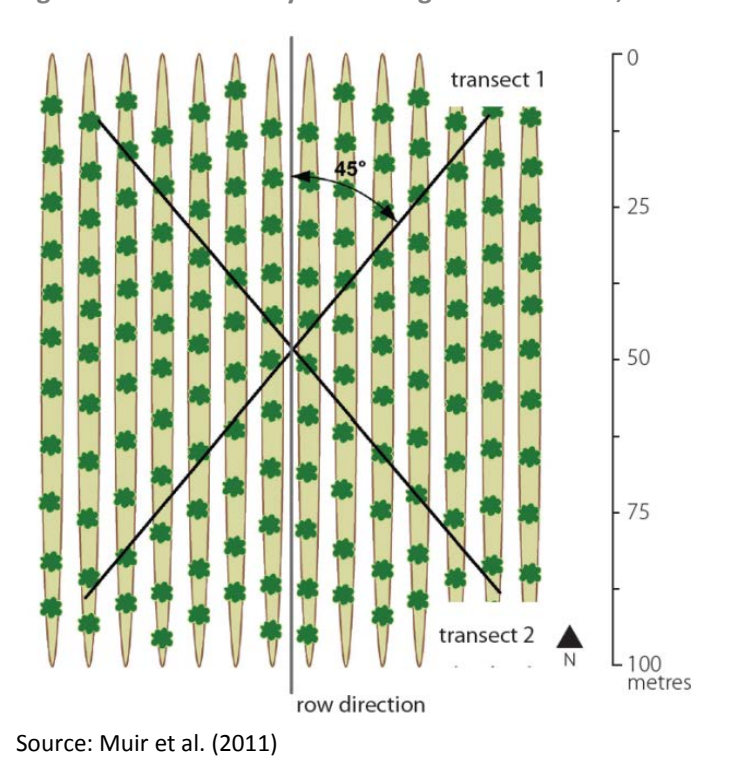

**Figure 3 P2 transect layout for vegetation in rows, such as agricultural crops**

#### <span id="page-7-0"></span>**Raw transect data**

The fc\_raw table (Table 3) contains multiple measurements taken at each site of the presence or absence of ground cover, woody vegetation less than two metres (midstorey) and woody vegetation greater than 2 metres (overstorey). For most sites a total of 300 observations of the vegetation community are measured, with one measurement taken every metre along three 100 metre transects arranged in a star-shape called protocol 1 (P1) (Figure 2). Where vegetation is in rows, as for cropping, the pattern of cover is more uniform and the method has been simplified to a total of 200 observations recorded along two 100 metre transects oriented 45 degrees off-row called protocol 2 (P2) (Figure 3) as described in the section above.

Measurements are recorded as a '1'. Only one feature type (i.e. green leaf, dry leaf etc) is recorded for each observation category (stratum), except where the measurement for woody vegetation greater than two metres is within a live tree crown, in this case two measurements are recorded, 'in crown' (field name: 'oic') as well as the canopy element intercepted.

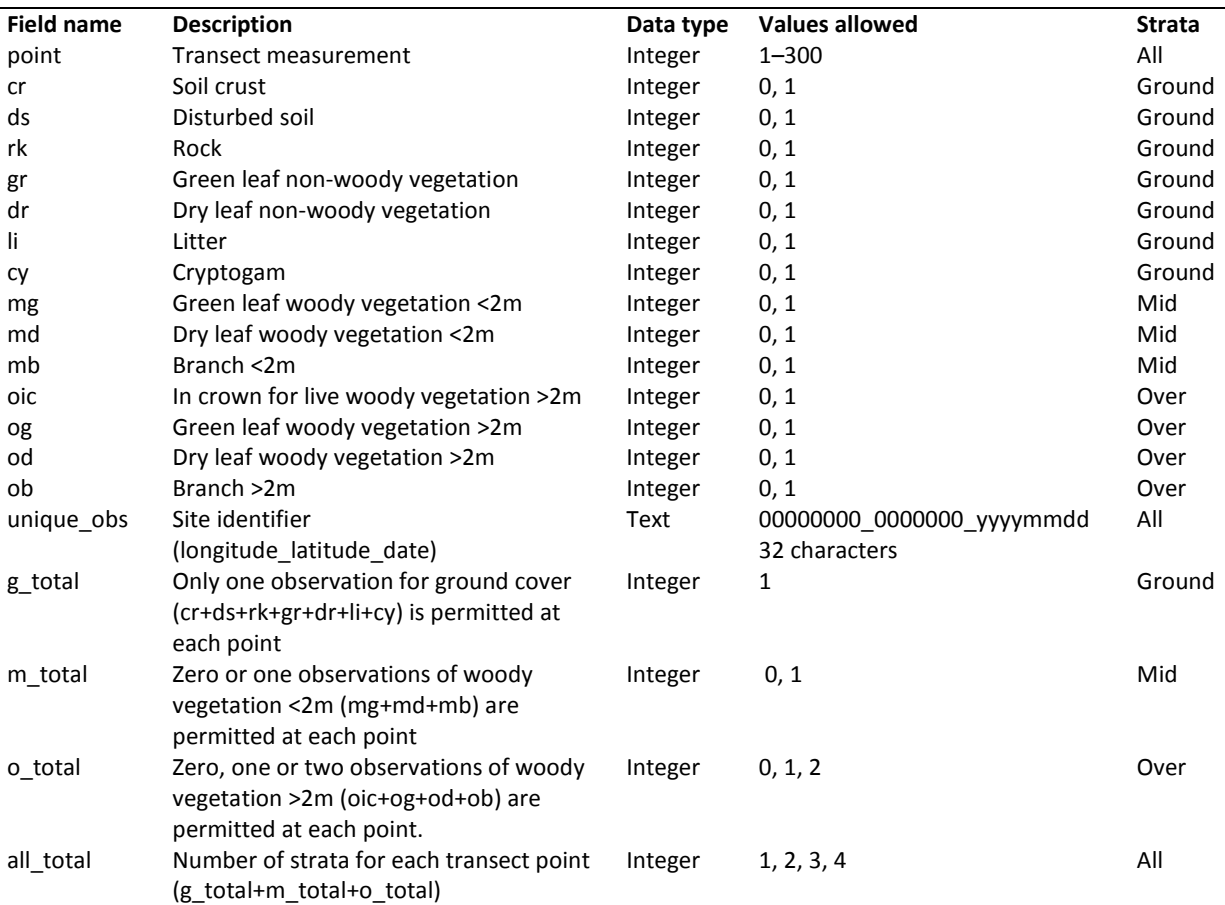

**Table 3 Attributes of fc\_raw table** 

Note: Primary key = unique obs, point. Non-woody vegetative cover, such as grasses, has no height restriction; dry leaf is senescent or dead vegetation attached to a plant or the ground; litter is unattached dead vegetation; cryptogam is a biological crust on the soil surface; in crown is the vertically projected perimeter of all foliage and branches of the plant and is recorded for live trees only. Latitude and longitude are given in decimal degrees.

## <span id="page-7-1"></span>**Photographs**

Digital photographs are taken at each site. All images are taken from the transect centre, with the first pointing directly down (G) and the others along each transect line (L) starting at north and working around in a clockwise direction. Five photos are taken when the site has vegetation in rows (cropping) and seven photos at each site in natural or pastoral environments. The number of photos taken reflects the field collection protocol adopted—protocol 2 (P2) or two transects for vegetation in rows (Figure 3) and protocol 1 (P1) or three transects for natural or pastoral environments (Figure 2). The photos table (Table 4) stores the details of these digital photographs.

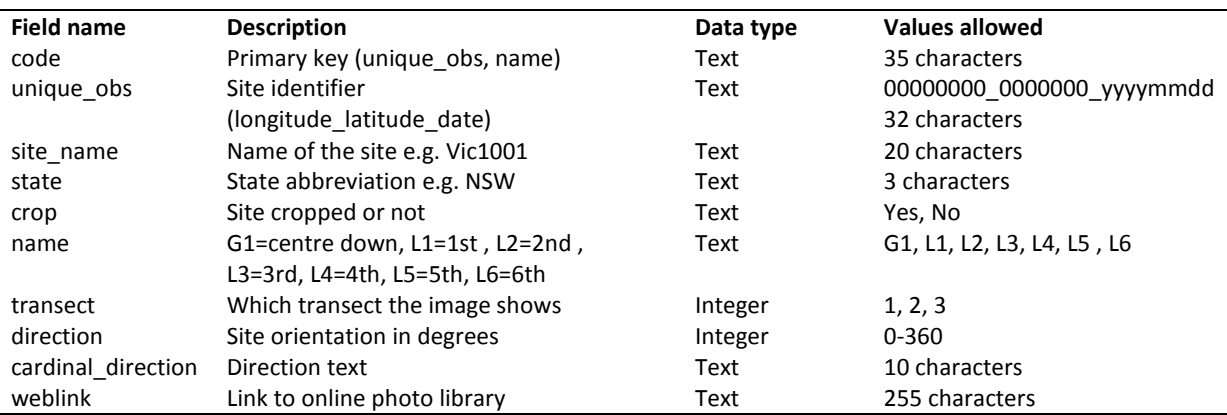

**Table 4 Attributes of photos table** 

Note: At sites with vegetation in rows (cropping) only 5 photos were taken (G1, …, L4). Some site photographs were uploaded to the Earth Observation and Modelling Global Geo-Referenced Field Photo Library [\(www.eomf.ou.edu/photos\)](http://www.eomf.ou.edu/photos). Site photos can now be viewed on the TERN AEKOS data portal [\(http://portal.aekos.org.au\)](http://portal.aekos.org.au/).

### <span id="page-8-0"></span>**Site description**

The site description details are saved in the table site desc. In this user guide the site desc attributes are presented in three tables corresponding to the three sections of the site description form used by the field operator to enter the data. Table 5 contains the basic site description attributes, Table 6 contains the vegetation description attributes and Table 7 contains the land surface attributes. Some site desc table attributes—basic soil colours and soil moisture (Table 7) have been calculated from the collected data.

**Table 5 Attributes of site\_desc table: basic site description**

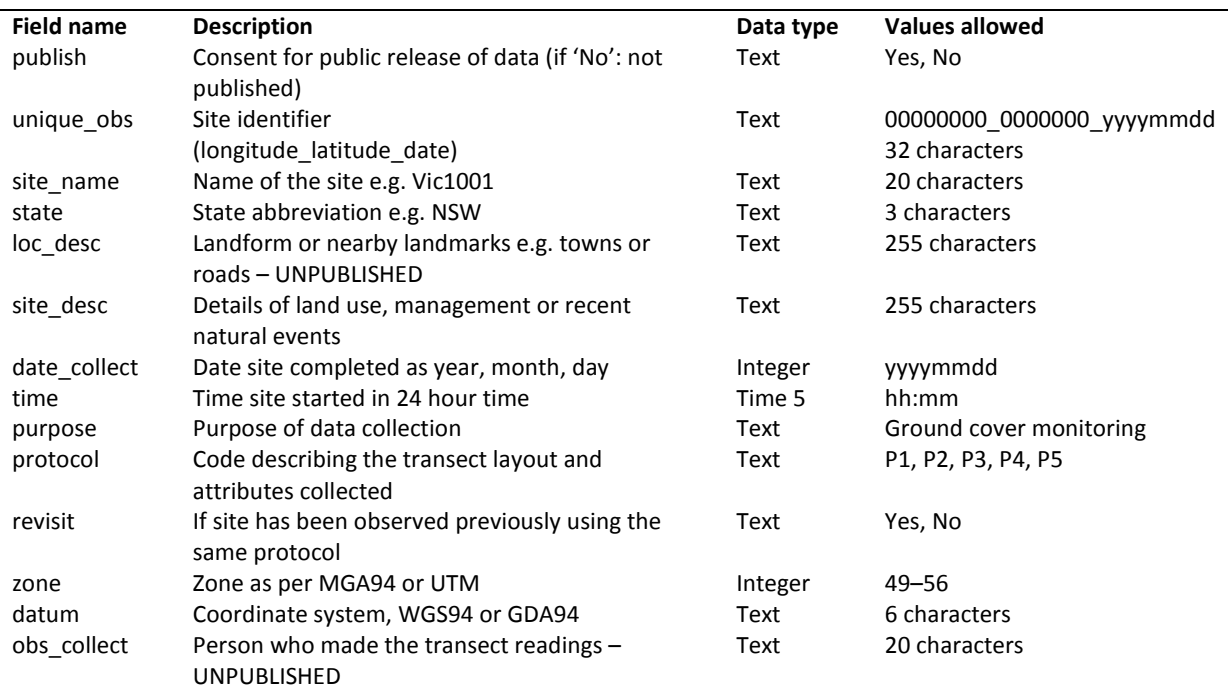

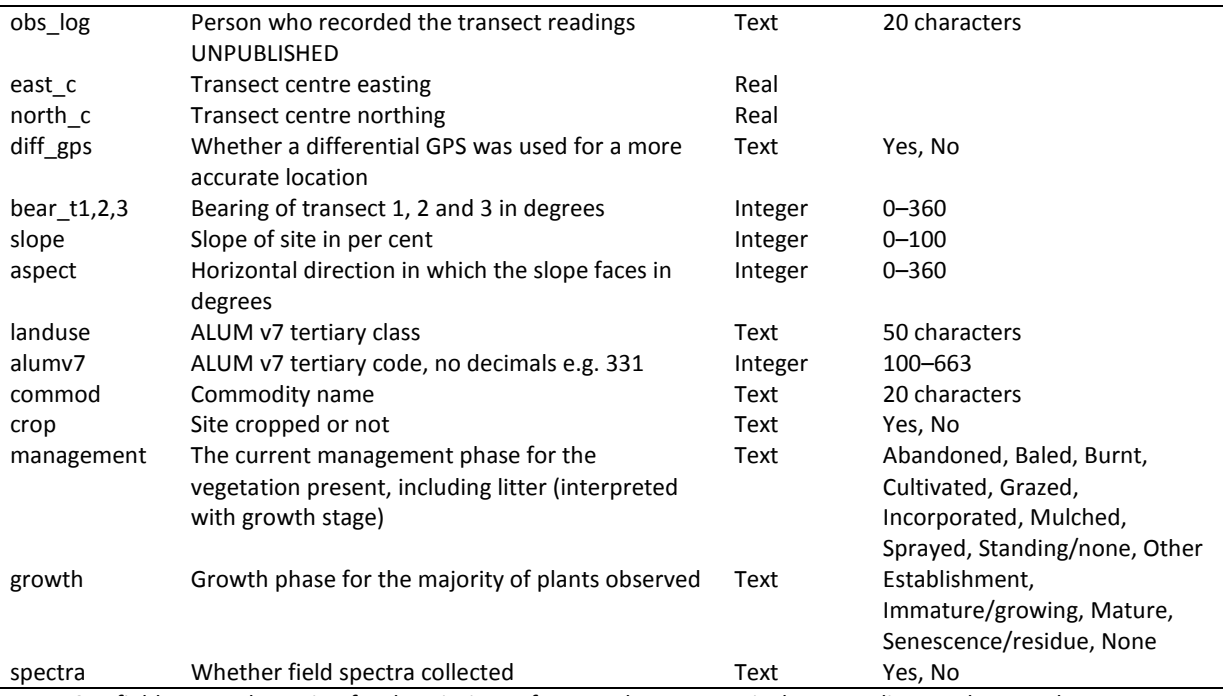

Note: See field protocols section for descriptions of protocols. ALUM v7 is the Australian Land Use and Management Classification [\(www.daff.gov.au/abares/aclump\)](http://www.daff.gov.au/abares/aclump). Unpublished data (see description: 'UNPUBLISHED') has been excluded from the dataset.

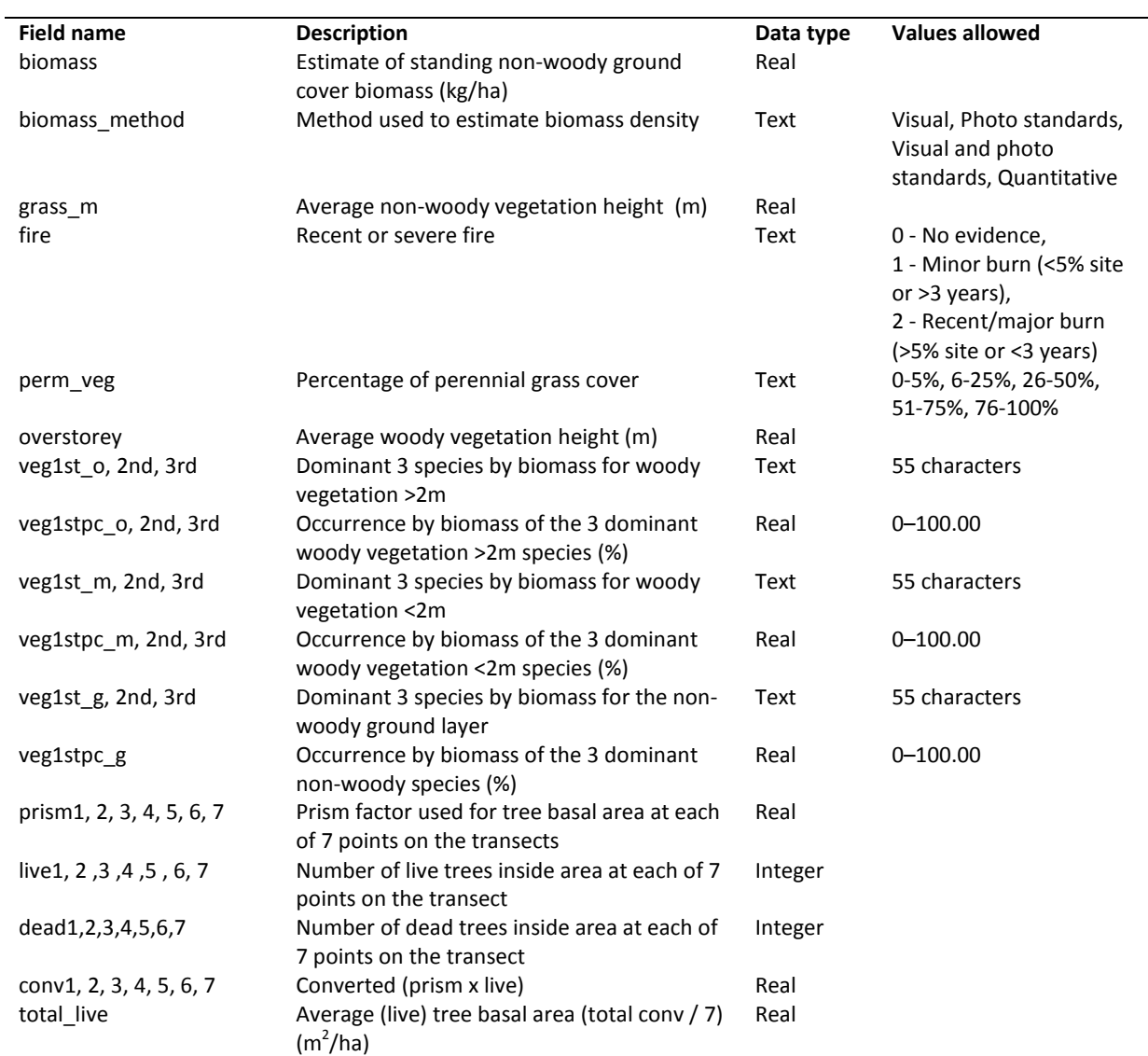

# **Table 6 Attributes of site\_desc table: vegetation description**

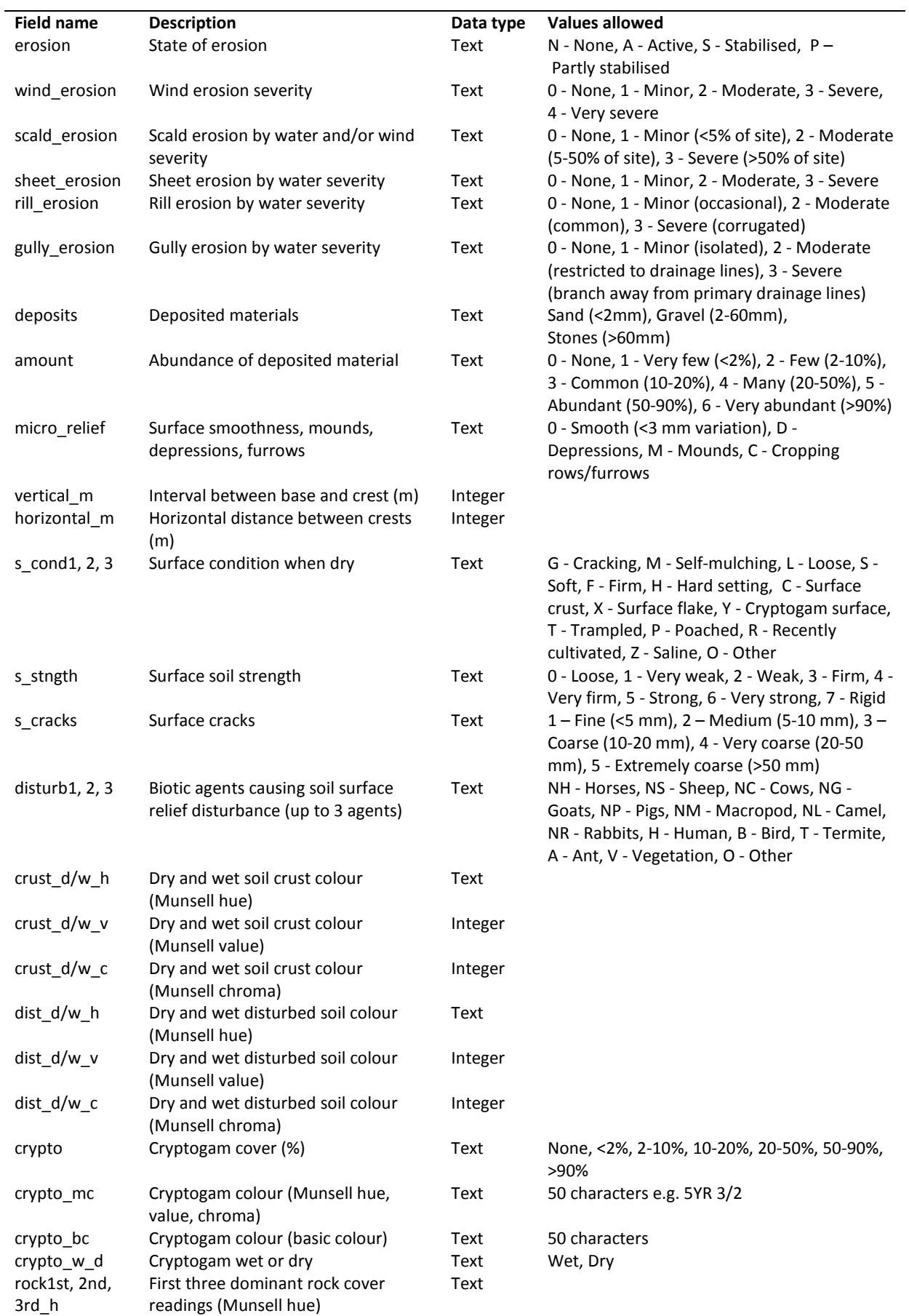

## **Table 7 Attributes of site\_desc table: land surface**

**Table 7 (cont.) Attributes of site\_desc table: land surface**

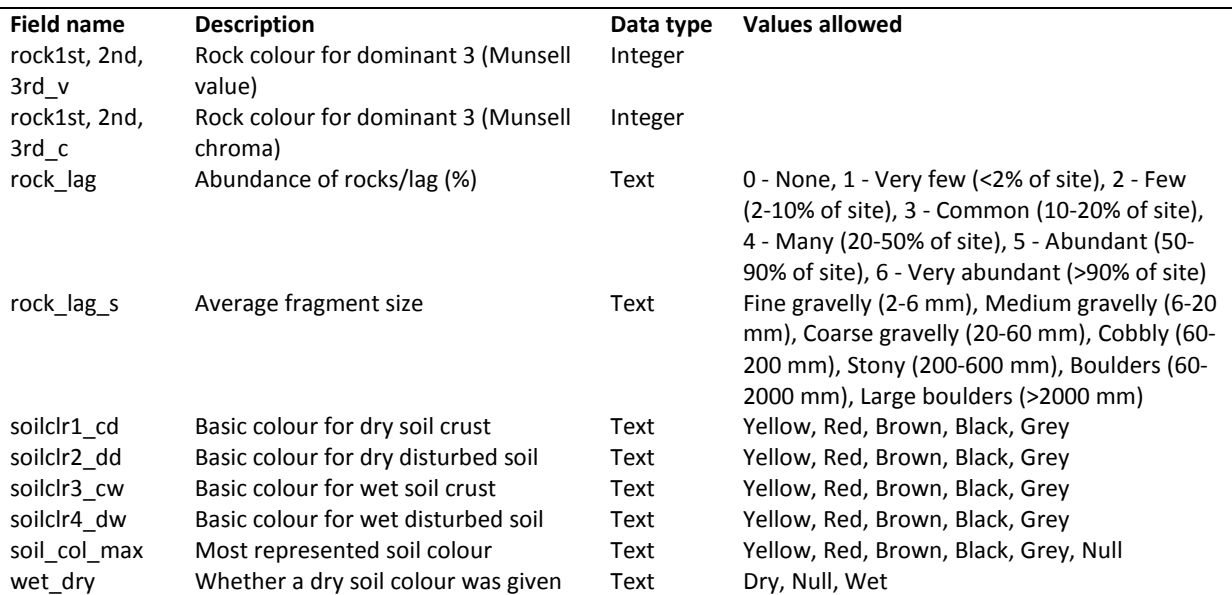

Note: Soil and rock/lag colour are recorded using the Munsell Soil Color Charts (1994). Basic soil colour is derived from the Munsell Soil Color Charts according to the colour classes of the Australian Soil Classification (Isbell 2002) [\(www.clw.csiro.au/aclep/asc\\_re\\_on\\_line/soilcocl.htm\)](http://www.clw.csiro.au/aclep/asc_re_on_line/soilcocl.htm). Most represented soil colour is determined from the frequency of transect observations for soil crust and disturbed soil from fc\_raw (Table 3). The soil surface is assumed to have been wet when visited if there is no dry soil colour recorded.

#### <span id="page-12-0"></span>**Site locations**

The x, y coordinates of the field locations are saved in the sites\_geom table (Table 8). This table contains geometries to enable the points to be shown and queried spatially in geographic information system programs such as QGIS.

**Table 8 Attributes of sites\_geom table**

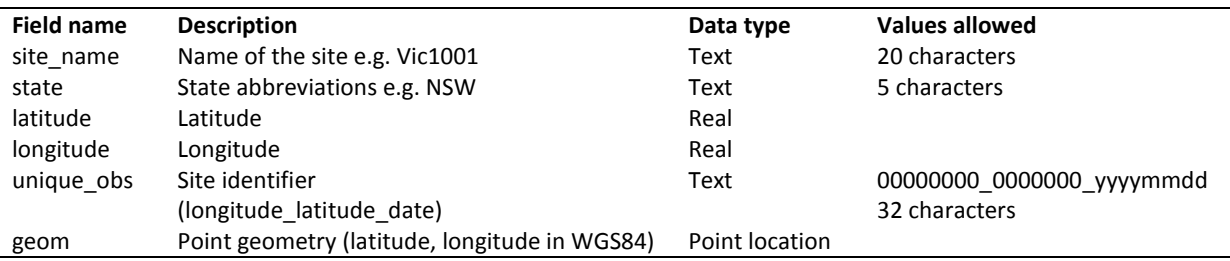

### <span id="page-13-0"></span>**Cover summaries**

Views are automatically updated as data is added or changed in the other tables. The views fc\_summary (Table 9) and fc3 (Table 10) calculate fractions for the ground layer from the raw transect values in fc\_raw (Table 3). Other views could be produced to calculate total vegetation cover including the woody vegetation components (such as view sum\_check; Table 12).

The view fc\_summary (Table 9) calculates the percent cover for each cover type directly from the 200 or 300 transect observations (points) recorded in the table fc\_raw.

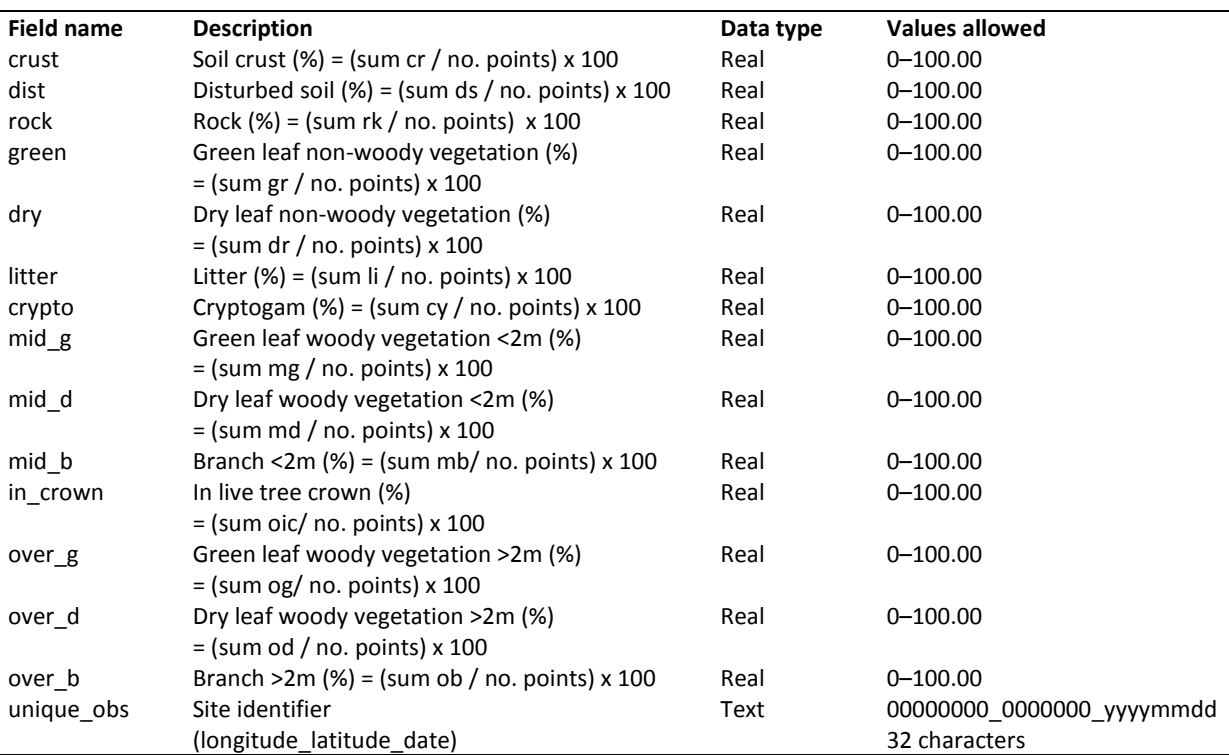

**Table 9 Attributes of fc\_summary view**

## <span id="page-13-1"></span>**Cover fractions**

The view fc3 (Table 10) calculates the three ground cover fractions by adding the field calculated in the view fc\_summary (Table 9).

**Table 10 Attributes of fc3 view**

| Field name | <b>Description</b>                                                    | Data type | <b>Values allowed</b>                      |
|------------|-----------------------------------------------------------------------|-----------|--------------------------------------------|
| bare       | Bare soil (BS) (%)<br>$=$ (crust + dist + rock + crypto)              | Real      | $0 - 100.00$                               |
| green      | Photosynthetic non-woody vegetation (PV) (%)<br>$=$ green             | Real      | $0 - 100.00$                               |
| brown      | Non-photosynthetic non-woody vegetation<br>$(NPV)(% ) = dry + litter$ | Real      | $0 - 100.00$                               |
| cover      | Non-woody ground cover (PV + NPV) (%)<br>$=$ green + brown            | Real      | $0 - 100.00$                               |
| unique obs | Site identifier<br>(longitude latitude date)                          | Text      | 00000000 0000000 yyyymmdd<br>32 characters |

## <span id="page-14-0"></span>**Exposed cover fractions**

The table exposed (Table 11) presents the three cover fractions calculated from all vegetation strata – ground, mid, and overstorey. Exposed cover is the first cover seen when looking down on the transect point and estimates the view seen by the satellite. Exposed cover differs from the fc3 calculated cover as fc3 presents the ground cover by calculating the cover fractions only for non woody vegetation, bare soil and litter and excludes woody vegetation <2m and woody vegetation >2m (Table 10). The calculation of exposed cover is currently completed in Microsoft Excel however this table could be improved by calculating exposed cover as a view so it automatically updates as new observations are added.

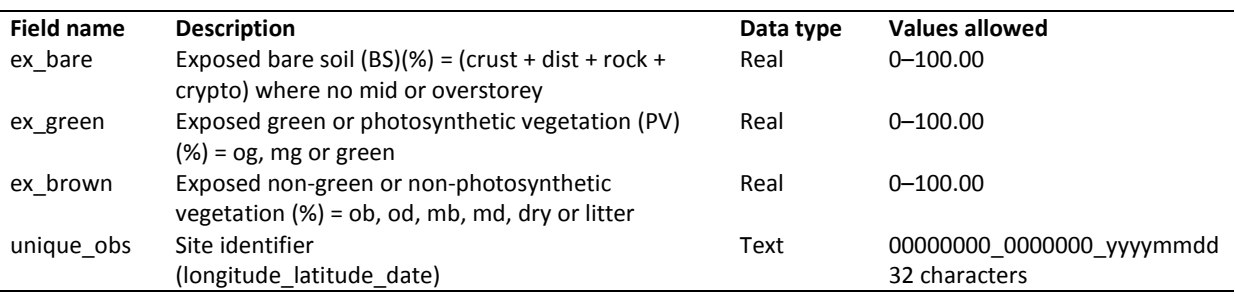

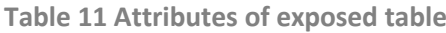

The exposed cover is calculated for each transect point. A pivot table is then used to calculate the percentage exposed cover for the site. For each transect point the exposed cover is the overstorey cover fraction, unless there is no overstorey fraction then it is the midstorey fraction, unless there is no midstorey, then it is the ground cover fraction. The overstorey and midstorey are calculated as green, brown, or absent using the following calculations: mid = IF(mid green mg=1,"green", IF(mid dry md=1, "brown", IF(mid branch mb=1, "brown", 0))) over =IF(over green og=1,"green", IF(over dry od=1, "brown", IF(over branch ob=1, "brown", 0)))

The ground cover is calculated as green, brown or bare using the following calculation:

ground=IF(crust =1,"bare", IF(disturbed=1,"bare", IF(rock=1,"bare",

IF(green=1,"green",IF(dry=1,"brown",IF(litter=1,"brown",IF(crypto=1,"bare",0)))))))

The exposed cover for the point is calculated as exposed=IF(over="green",

<span id="page-14-1"></span>"green",IF(over="brown","brown",IF(mid="green", "green",IF(mid="brown","brown", ground))))

## **Checking the data**

The view sum check (Table 12) calculates the cover fraction percentages for each site at the ground layer, woody vegetation <2m layer (midstorey) and woody vegetation >2m layer (overstorey). The ground layer percentage should equal 100 percent as a fraction is recorded at each transect intercept (observation). The woody vegetation <2m (midstorey) and woody vegetation >2m (overstorey) layers do not have values collected at every transect intercept. When woody vegetation >2m is encountered in a live tree crown two values are recorded. 'In crown' indicates that the transect falls in an area of live tree canopy, and the second value recorded describes the cover fraction encountered. Overstorey transect intercepts in sites with live tree canopy present may add up to 200. Sites suitable for collecting ground cover information are however chosen based on less than 20 per cent foliage projective cover and therefore the overstorey intercepts should be less than 100.

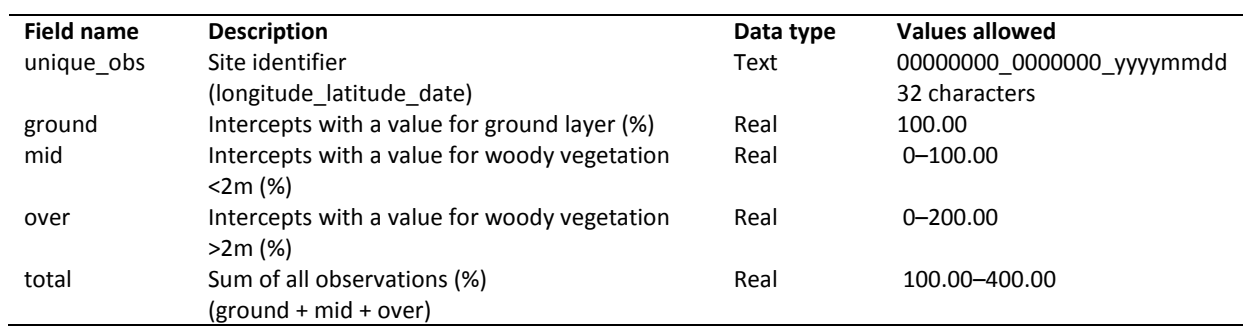

**Table 12 Attributes of sum\_check view**

## <span id="page-16-0"></span>**SQL functions**

## <span id="page-16-1"></span>**Querying the database**

Example SQL functions to query the PostGIS field database (table name, field name or threshold values can be changed as desired):

- Select all raw transect points for a particular site (change table name or field as desired) SELECT \*FROM fc\_raw WHERE "unique\_obs" = '14885344\_3205411\_20101125';
- Select only some columns from a table SELECT photos.code,photos.crop FROM photos;
- Select sites with bare (crust, disturbed, rock, crypto) greater than 40 per cent SELECT \* FROM fc3 WHERE (cast(bare as double precision)>40);
- Select sites with bare excluding crypto (crust, disturbed, rock) greater than 40 per cent SELECT \* FROM fc\_sum WHERE (cast (dist as double precision)+cast(cr as double precision)+cast(rock as double precision)>40);
- Select site name and collection date for sites with active erosion SELECT erosion, site\_name,date\_collect, time FROM site\_desc WHERE erosion LIKE ('A%');
- Join two tables on unique\_obs and select all bare, brown and green fractions and site name and collection date and time for sites with active erosion SELECT fc3.\*, site\_desc.erosion, site\_desc.site\_name, site\_desc.date\_collect, site\_desc.time FROM fc3,site\_desc WHERE erosion LIKE ('A%') AND fc3.unique\_obs=site\_desc.unique\_obs;
- Summarise data by a column (number of sites per state) SELECT state, COUNT(\*) FROM site\_desc GROUP BY state;
- Select metrics and summarise by a column (bare—maximum, minimum, average by state) SELECT state, MAX(bare), MIN(bare), AVG(bare) FROM site\_desc, fc3 WHERE site\_desc.unique\_obs=fc3.unique\_obs GROUP BY state;
- Summarise data by 2 columns (states, cropping) SELECT state, crop, COUNT(\*) FROM site\_desc GROUP BY state, crop ORDER BY 1, 2;

## <span id="page-17-0"></span>**Manipulating the database**

Example SQL functions to manipulate the PostGIS field database:

- Create a copy of an existing table CREATE TABLE fc\_raw\_backup AS SELECT \* FROM fc\_raw; INSERT into gcov\_pub.fc\_raw SELECT \* from gcov.fc\_raw;
- Change a column name ALTER TABLE photos RENAME COLUMN direction TO dir;
- Insert a row of values into a table
	- 1. landsat table INSERT INTO landsat VALUES ('13426837\_2887273\_20110416\_1','13426837\_2887273\_20110416','1','LT51010802011085 ASA00.tar.gz','0');
	- 2. photos table INSERT INTO photos (code,unique\_obs,site\_name,state,crop,name,transect,direction) VALUES ('10000000\_1000000\_20110101\_g1','10000000\_1000000\_20110101','sitename','NSW','n','g 1','00','00');
- Delete a row from a table DELETE FROM photos WHERE code='10000000\_1000000\_20110101\_g1';ALTER TABLE photos DROP ROW yel
- Delete column (a whole table can also be dropped) ALTER TABLE table\_name DROP COLUMN column\_name
- Delete from a table based on an attribute in another table DELETE from gcov\_pub.fc\_raw WHERE unique\_obs in (select unique\_obs from gcov.site\_desc where  $publish = 'No$ );
- Update data in a column based on an existing attribute
	- 1. Replace an existing value with a new one UPDATE exposed set "unique\_obs" = '12172062\_3086876\_20101013' where "unique\_obs" = '12172062\_3086876\_20101213';
	- 2. Add a new geometry location UPDATE sites\_geom set geom = geomfromtext('Point (-36.836742 143.96555)' ,4326) where site name = 'vic002';

# <span id="page-18-0"></span>**Acronyms**

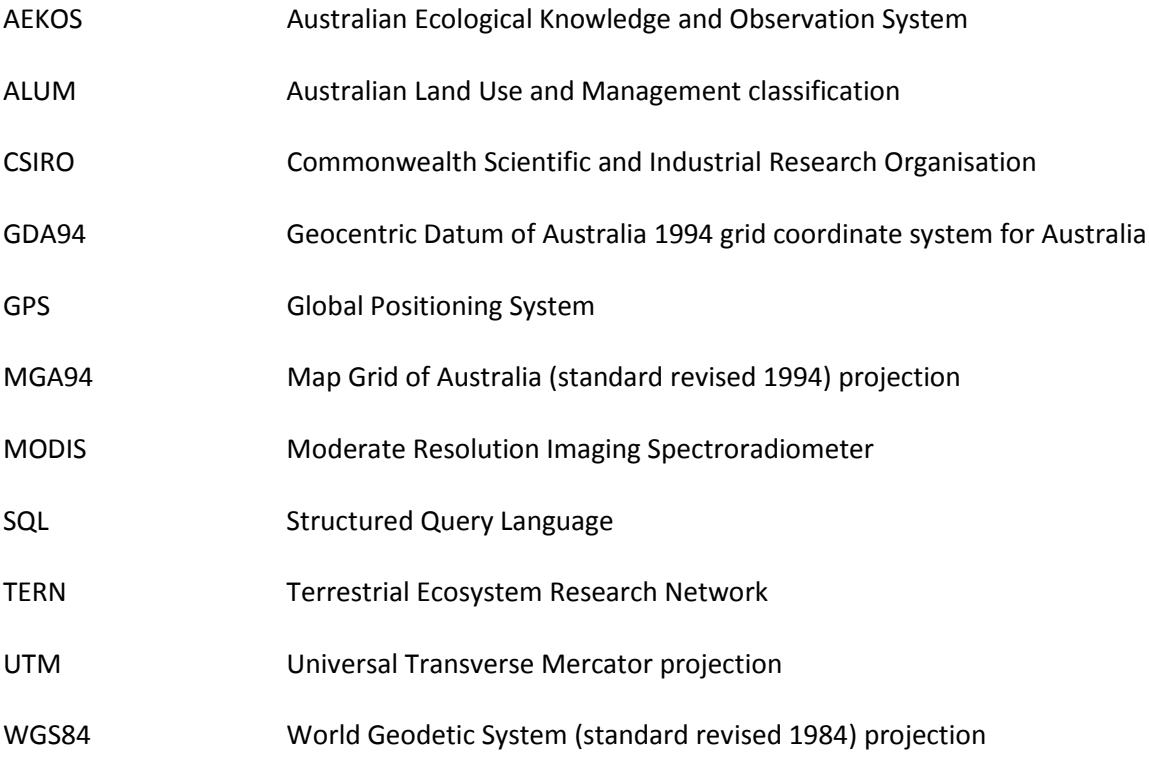

## <span id="page-19-0"></span>**References**

ABARES 2011, *Guidelines for land use mapping in Australia: principles, procedures and definitions, a technical handbook supporting the Australian Collaborative Land Use and Management Program*, 4th edn, Australian Bureau of Agricultural and Resource Economics and Sciences, Canberra, available at [adl.brs.gov.au/data/warehouse/pe\\_abares99001806/GuidelinesLandUseMappingLowRes2011.pdf](http://adl.brs.gov.au/data/warehouse/pe_abares99001806/GuidelinesLandUseMappingLowRes2011.pdf) (PDF, 3.81MB).

Guerschman, JP, Hill, MJ, Renzullo, LJ, Barrett, DJ, Marks, AS and Botha, EJ 2009, 'Estimating fractional cover of photosynthetic vegetation, non-photosynthetic vegetation and bare soil in the Australian tropical savanna region upscaling the EO-1 Hyperion and MODIS sensors', *Remote Sensing of Environment*, vol. 113, no. 5, pp. 928–45, available at http:/[/dx.doi.org/10.1016/j.rse.2009.01.006](http://dx.doi.org/10.1016/j.rse.2009.01.006)

Isbell, RF 2002. *The Australian Soil Classification, revised edition, Australian Soil and Land Survey Handbooks series 4.* CSIRO publishing.

Malthus, TJ, Randall LA, Barry, S, McVicar, TM, Bordas, VM, Stewart, JB and Guerschman, JP 2013*, Ground cover monitoring for Australia: Sampling strategy and selection of ground cover control sites*, CSIRO Land and Water Science Report, Canberra, available at [adl.brs.gov.au/data/warehouse/9ic/9icl/2013/gcmssd9ica\\_00120130308/grndCovMonAustSampS](http://adl.brs.gov.au/data/warehouse/9ic/9icl/2013/gcmssd9ica_00120130308/grndCovMonAustSampStratAndSelGrndCovCont_v1.0.0.pdf) [tratAndSelGrndCovCont\\_v1.0.0.pdf](http://adl.brs.gov.au/data/warehouse/9ic/9icl/2013/gcmssd9ica_00120130308/grndCovMonAustSampStratAndSelGrndCovCont_v1.0.0.pdf) (PDF, 2.2MB).

Montreal Process Implementation Group for Australia 2008. *Australia's State of the Forests Report* 

*2008.* Bureau of Rural Sciences, Canberra.

Muir, J, Schmidt, M, Tindall, D, Trevithick, R, Scarth, P and Stewart, JB 2011, *Field measurement of fractional ground cover: A technical handbook supporting ground cover monitoring in Australia*, prepared by the Queensland Department of Science, Information Technology, Innovation and the Arts for the Australian Bureau of Agricultural and Resource Economics and Sciences, Canberra, available

at [www.adl.brs.gov.au/data/warehouse/pe\\_hbgcm9abll07701/HndbkGrndCovMontring2011\\_1.0.0\\_](http://adl.brs.gov.au/data/warehouse/pe_hbgcm9abll07701/HndbkGrndCovMontring2011_1.0.0_HR.pdf) [HR.pdf](http://adl.brs.gov.au/data/warehouse/pe_hbgcm9abll07701/HndbkGrndCovMontring2011_1.0.0_HR.pdf) (PDF, 81.20MB).

Rickards, JE, Stewart, JB, Randall, LA and Bordas, VM 2012, *Ground cover reference sites database: User guide for PostGIS*, Australian Bureau of Agricultural and Resource Economics and Sciences, Canberra, available at [remote-sensing.nci.org.au/u39/public/html/modis/fractionalcover-sitedata](https://remote-sensing.nci.org.au/u39/public/html/modis/fractionalcover-sitedata-abares/doc/GcovPostGIS_report12.pdf)[abares/doc/GcovPostGIS\\_report12.pdf](https://remote-sensing.nci.org.au/u39/public/html/modis/fractionalcover-sitedata-abares/doc/GcovPostGIS_report12.pdf) (PDF, 501kb).

Stewart, JB, Rickards, JE, Bordas, VM, Randall LA and Thackway, RM 2011, *Ground cover monitoring for Australia–Establishing a coordinated approach to ground cover mapping: Workshop proceedings Canberra 23–24 November 2009*, Australian Bureau of Agricultural and Resource Economics and Sciences, Canberra, March, available

at [www.adl.brs.gov.au/data/warehouse/pe\\_abares99001799/Groundcover\\_mapping](http://adl.brs.gov.au/data/warehouse/pe_abares99001799/Groundcover_mapping-workshop_proc_11.pdf)[workshop\\_proc\\_11.pdf](http://adl.brs.gov.au/data/warehouse/pe_abares99001799/Groundcover_mapping-workshop_proc_11.pdf) (PDF, 1.50MB).

Stewart, JB, Randall, LA, Rickards, JE and Bordas, VM 2012*, Ground cover monitoring for Australia: Progress report to June 2011*, ABARES Technical report 12.1, Australian Bureau of Agricultural and Resource Economics and Sciences, Canberra, May, available

at [adl.brs.gov.au/data/warehouse/gcmfap9abll080/GroundCoverMonitoringAust\\_v.1.0.0.pdf](http://adl.brs.gov.au/data/warehouse/gcmfap9abll080/GroundCoverMonitoringAust_v.1.0.0.pdf) (PDF, 2.13MB).

Stewart, JB, Rickards, JE and Randall, LA (in prep.), *Ground cover monitoring for Australia: Progress report to June 2012*, ABARES Technical Report, Australian Bureau of Agricultural and Resource Economics and Sciences, Canberra.

White, A, Sparrow, B, Leitch, E, Foulkes, J, Flitton, R, Lowe, AJ and Caddy-Retalic, S 2012, AusPlots Rangelands Survey Protocols Manual, Version 1.2.9 2012, University of Adelaide Press, South Australia, [www.tern.org.au/rs/7/sites/998/user\\_uploads/File/AusPlots%20Rangelands%20manual%](http://www.tern.org.au/rs/7/sites/998/user_uploads/File/AusPlots%20Rangelands%20manual%20versions/AusPlots%20Rangelands%20Survey%20Protocols%20Manual%20v1.2.9%20HiRes.pdf) [20versions/AusPlots%20Rangelands%20Survey%20Protocols%20Manual%20v1.2.9%20HiRes.pdf](http://www.tern.org.au/rs/7/sites/998/user_uploads/File/AusPlots%20Rangelands%20manual%20versions/AusPlots%20Rangelands%20Survey%20Protocols%20Manual%20v1.2.9%20HiRes.pdf) (PDF, 25.58MB).